# **Release Note**

**Release Date : July. 2023**

**Product Ver. : midas Gen 2023 (v2.1)**

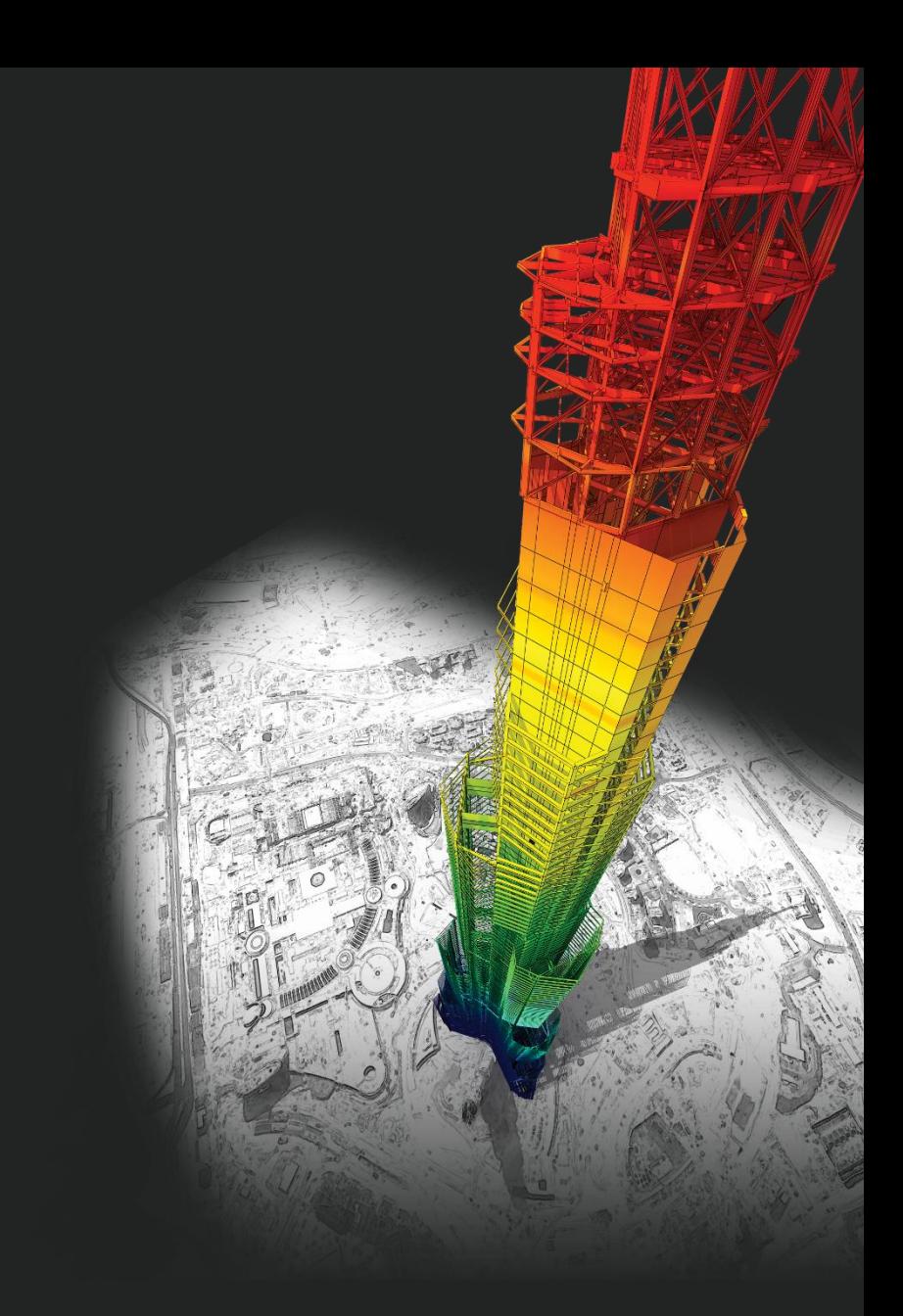

# *DESIGN OF General Structures*

*Integrated Design System for Building and General Structures*

# **Enhancements**

### • *midas Gen*

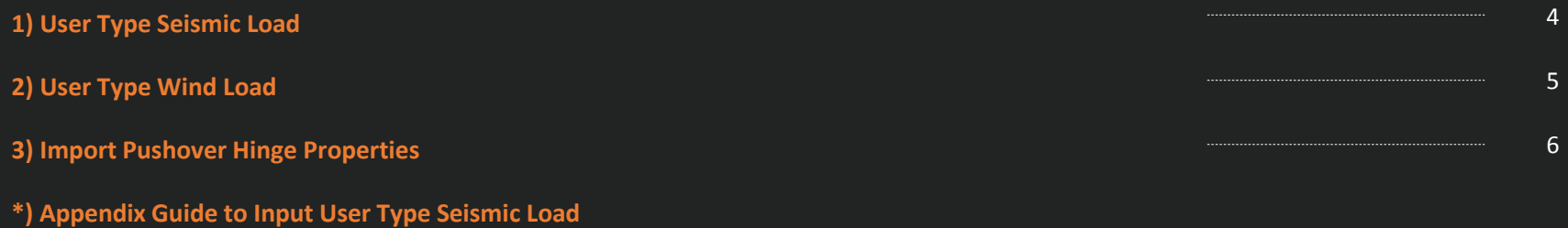

**\*) Appendix Guide to Export Pushover Hinge for Inelastic Hinge Properties**

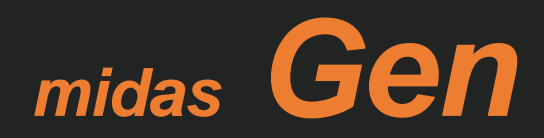

### **1. User Type Seismic Load**

### *Added New Function Static Seismic Load: "User Type"*

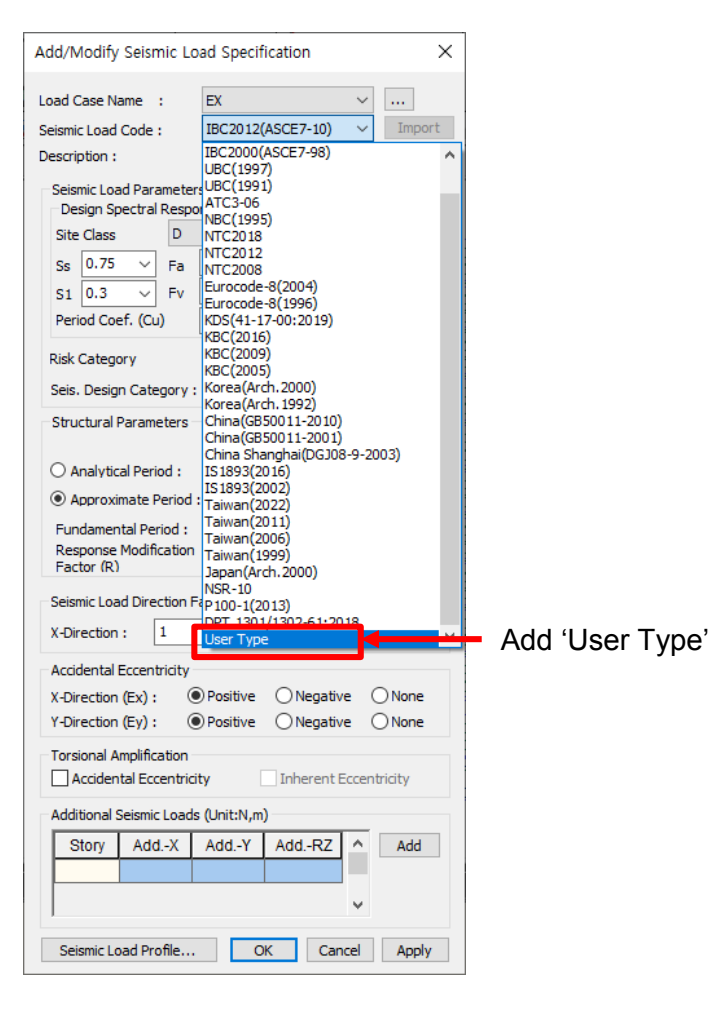

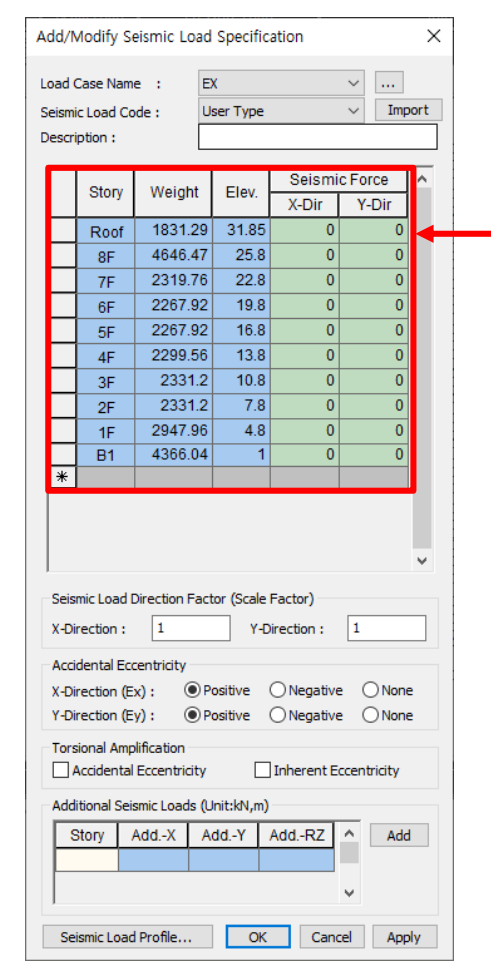

#### **[User Type]**

• We can generate these datas automatically (Story Name/Elev./Loaded H/ Loaded B)

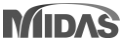

### **2. User Type Wind Load**

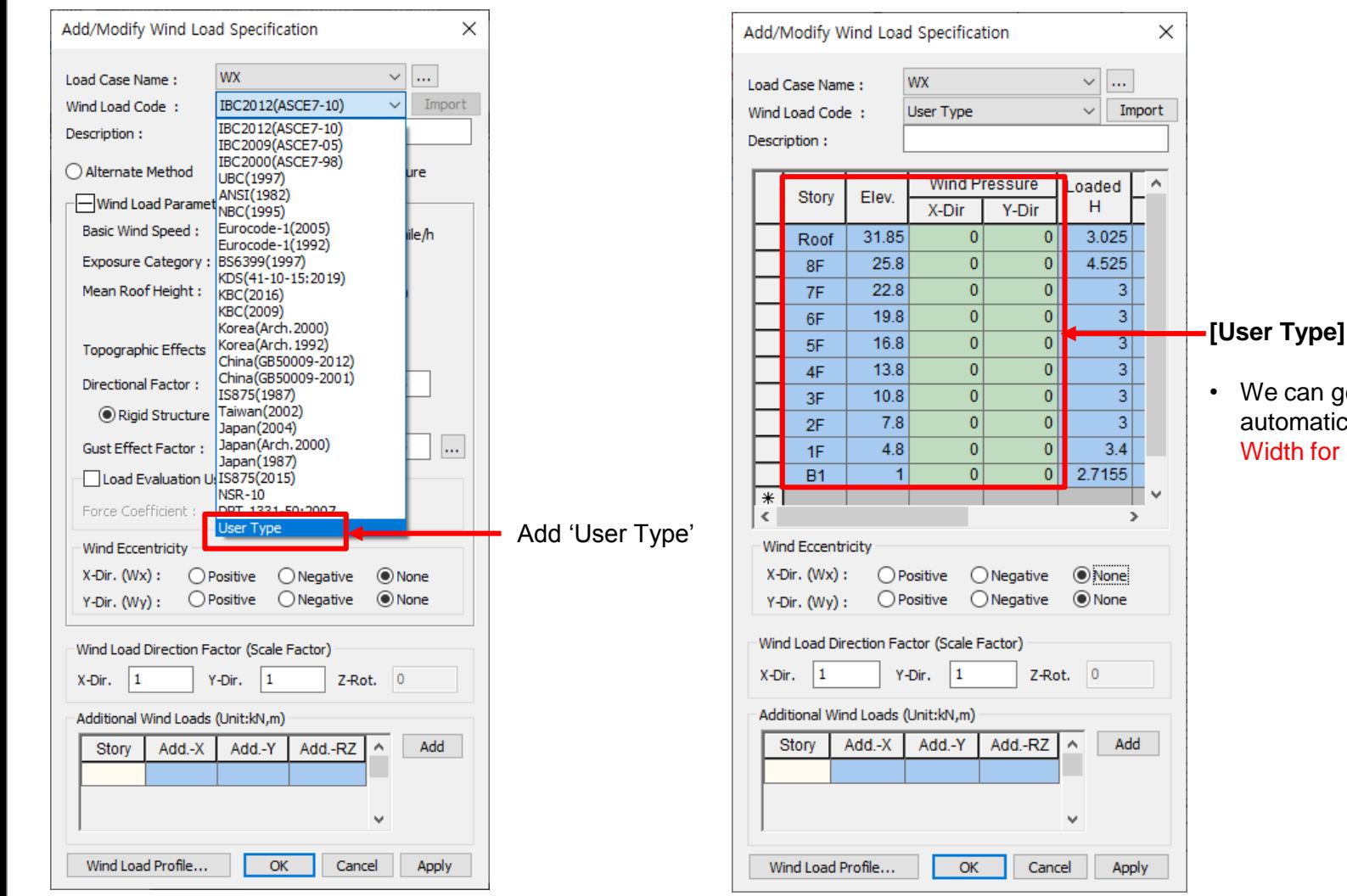

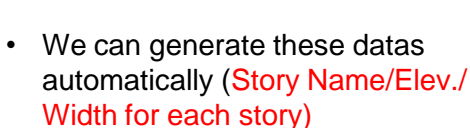

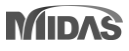

### **3. Import Pushover Hinge Properties**

### *Properties > Inelastic Properties > Inelastic Hinge > Import Pushover Hinge Properties*

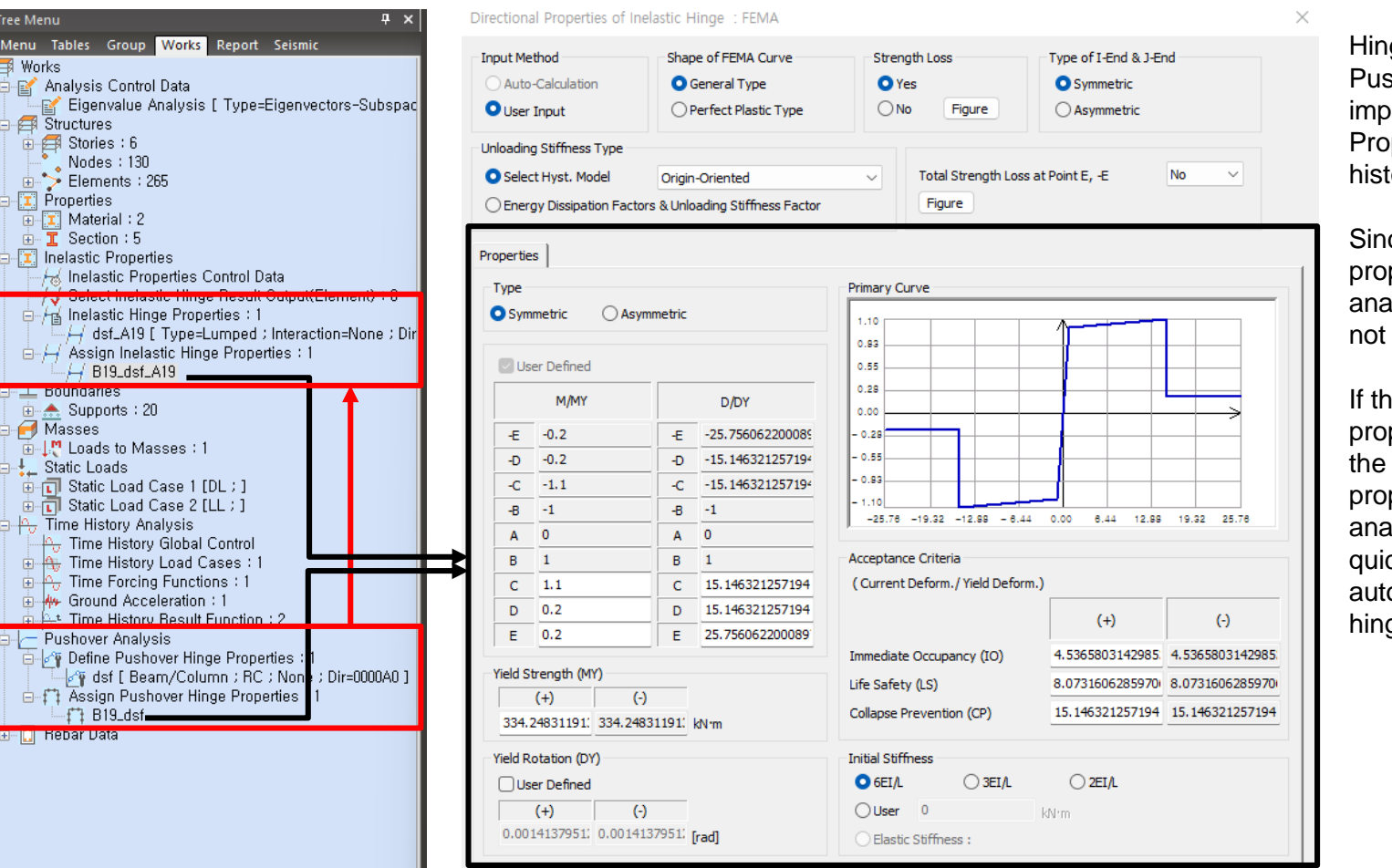

ge properties set in shover analysis can be orted to Inelastic Hinge perties for the time ory analysis.

ce Inelastic hinge perties are set before alysis, auto-calculation is supported.

Ie inelastic hinge perties are the same as pushover's hinge perties, time history llysis can be performed ckly by bringing the omatically generated ge properties.

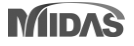

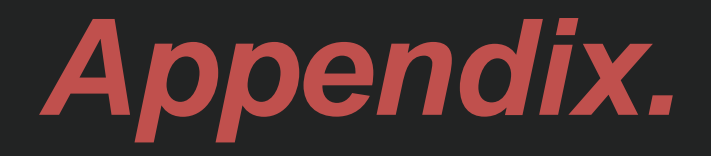

*Guide to input User Type Seismic Load*

### **Seismic Static Load** *Added 'User Type' in the Seismic Load code.*

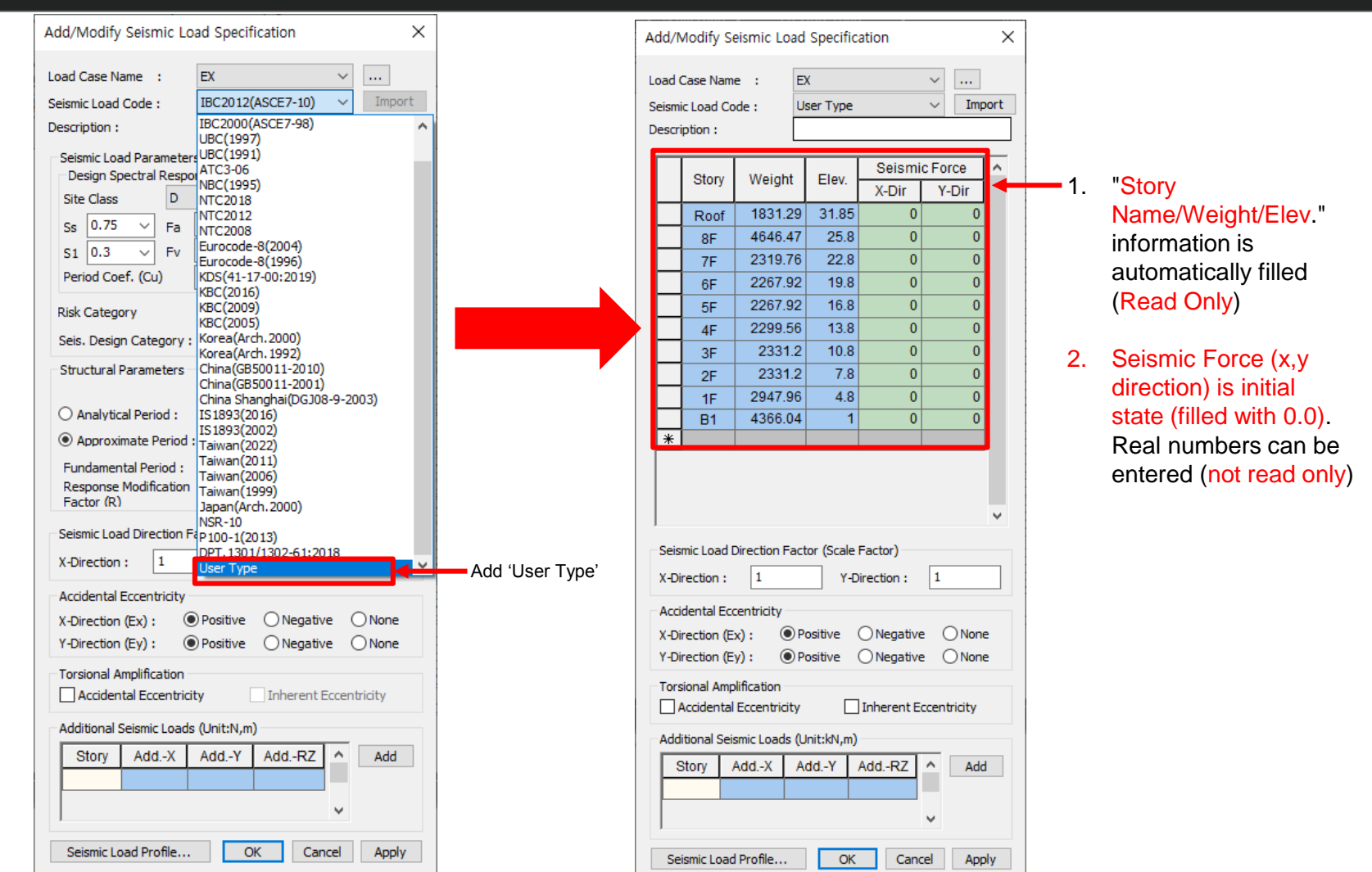

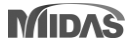

### **Seismic Static Load** *Added 'User Type' in the Seismic Load code.*

*This additional function can be use to input the seismic load for multi – module story building, such as multi – tower building. Because when using the Taiwan seismic code, can't accurately calculate the story force for that kind of building.* 

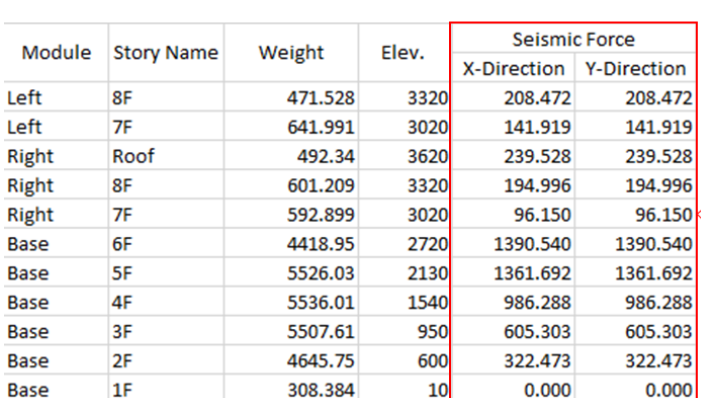

#### **Hand Calculation**

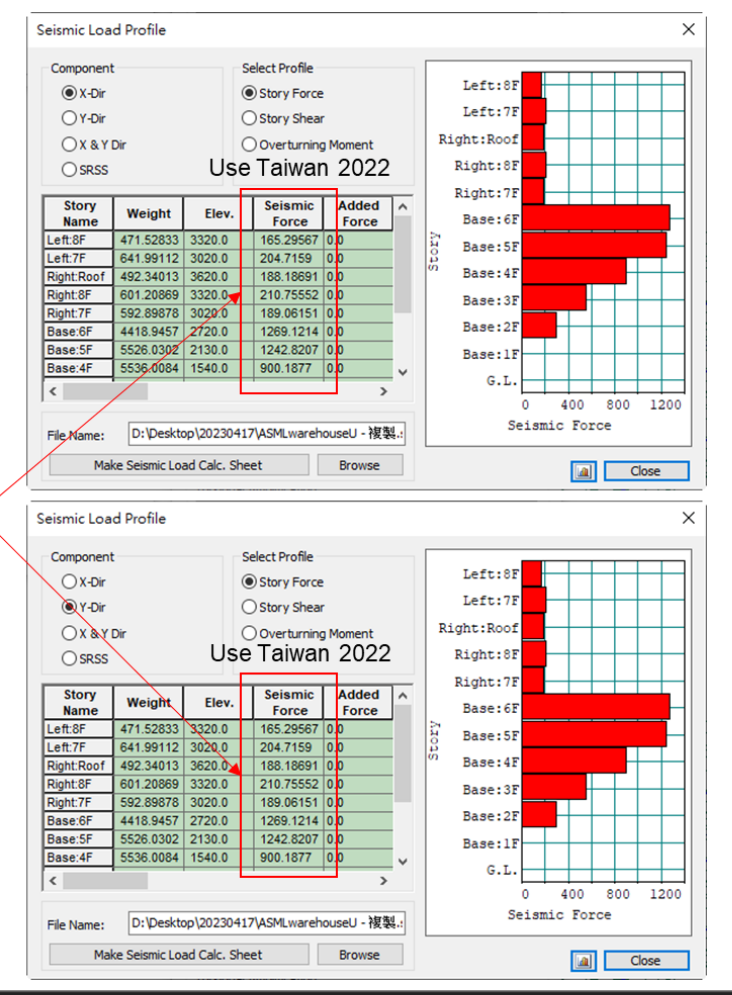

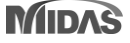

### **Seismic Static Load** *Added 'User Type' in the Seismic Load code.*

*After you calculate all seismic force at X-Direction and Y-Direction, at midas Gen you can immediately copy and paste the seismic force at X-Direction and Y-Direction.*

Seismic Load Profile...

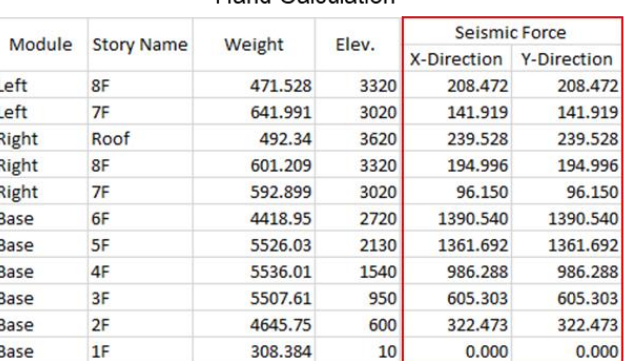

#### Hand Calculation

![](_page_9_Picture_102.jpeg)

OK Cancel

Apply

#### User Type Seismic Load

![](_page_9_Picture_8.jpeg)

Seismic Load Profile...

 $OK$ 

Cancel

Apply

![](_page_9_Picture_9.jpeg)

![](_page_10_Picture_0.jpeg)

*Guide to Export Pushover Hinge for Inelastic Hinge Properties*

*This additional function help the user to immediately use the pushover hinge in the inelastic hinge property.*

*Properties > Inelastic Hinge > Import Pushover Hinge Properties*

![](_page_11_Picture_24.jpeg)

![](_page_11_Picture_6.jpeg)

### $m$ idas Gen

![](_page_12_Picture_17.jpeg)

![](_page_12_Picture_4.jpeg)

![](_page_13_Picture_18.jpeg)

![](_page_13_Picture_19.jpeg)

![](_page_13_Picture_5.jpeg)

![](_page_14_Picture_17.jpeg)

![](_page_14_Picture_4.jpeg)

![](_page_15_Picture_17.jpeg)

![](_page_15_Picture_4.jpeg)